### Digital Technology

March 2020

#### Aim of the session

- To familiarise ourselves with online resources that we have access to in the school
- To start to familiarise ourselves with tools available on GLOW

### Windyknowe Website

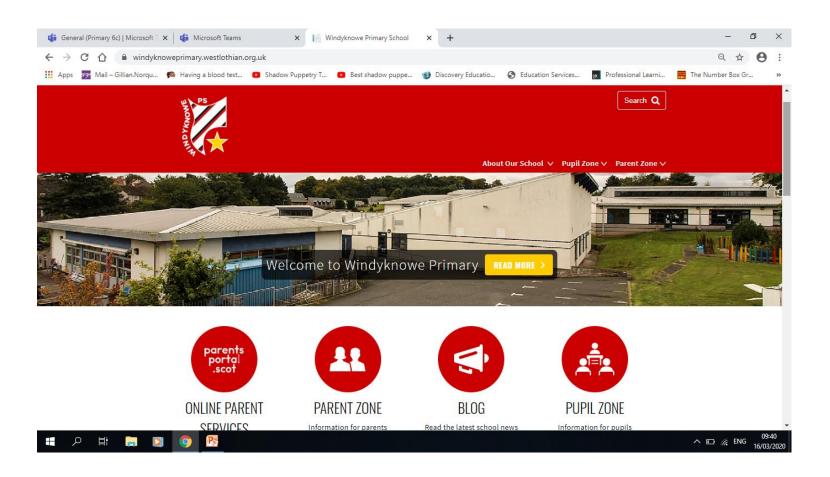

Our website is updated regularly with information relevant to our school.

#### Parent Zone

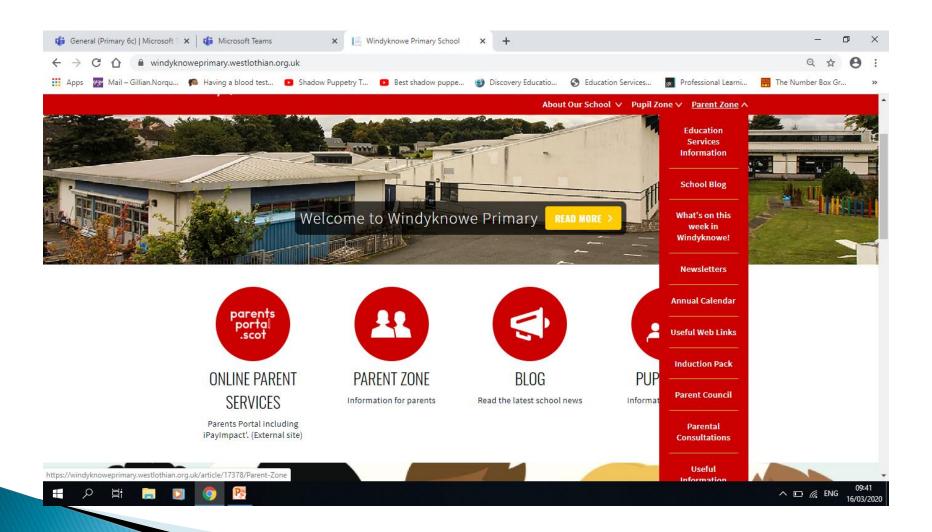

### Pupil Zone

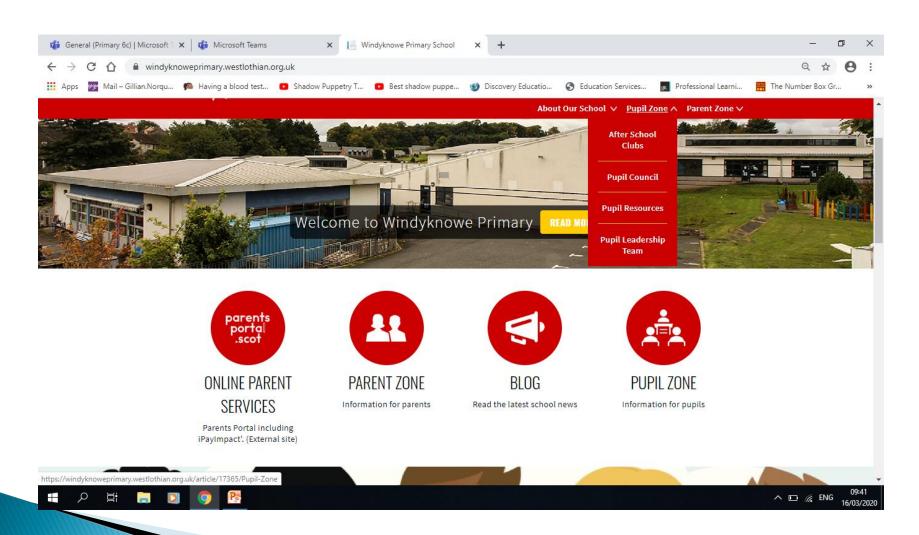

### Information about our school

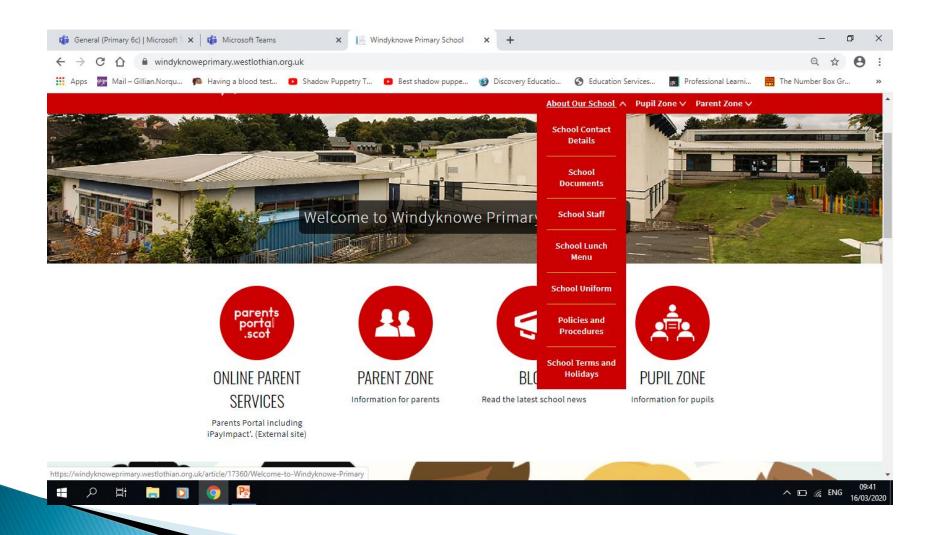

# Windyknowe Blog can be accessed using the following link – <a href="https://blogs.glowscotland.org.uk/wl/windyk">https://blogs.glowscotland.org.uk/wl/windyk</a>

nowe/

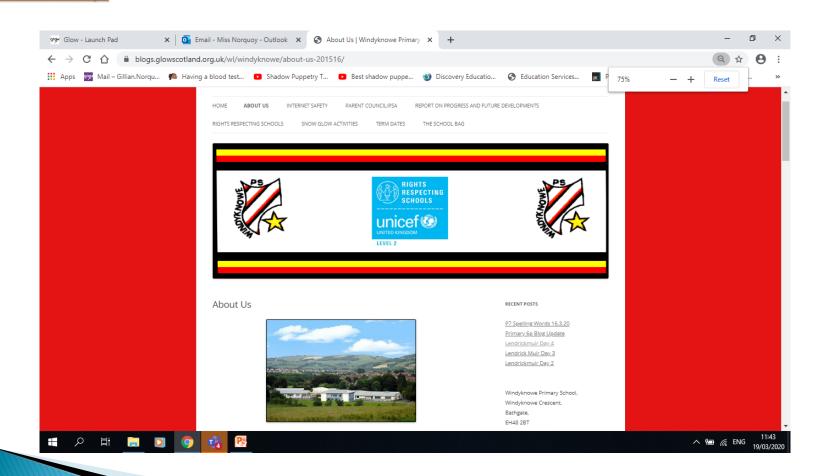

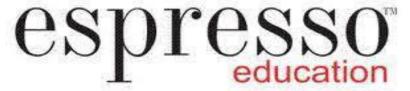

## https://www.discover yeducation.co.uk/

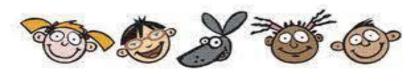

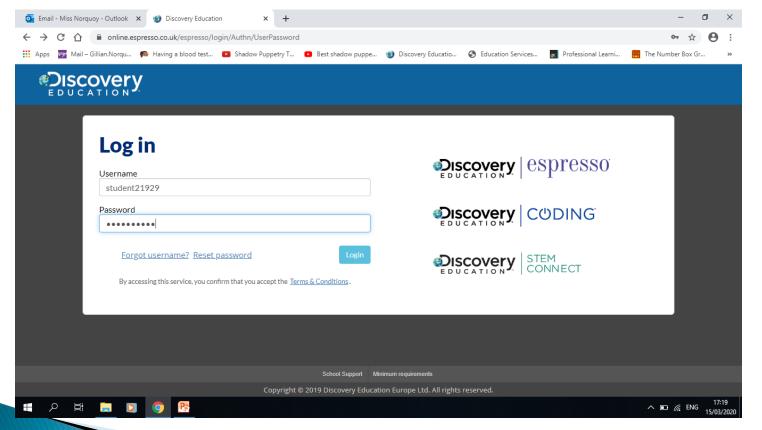

The pupil password has been put on the green jotters provided for pupils.

Select the level that your child is working at. For most learners Early Level is Nursery/ELC and P1, First Level is P2 - P4 and Second Level is P5 - P7.

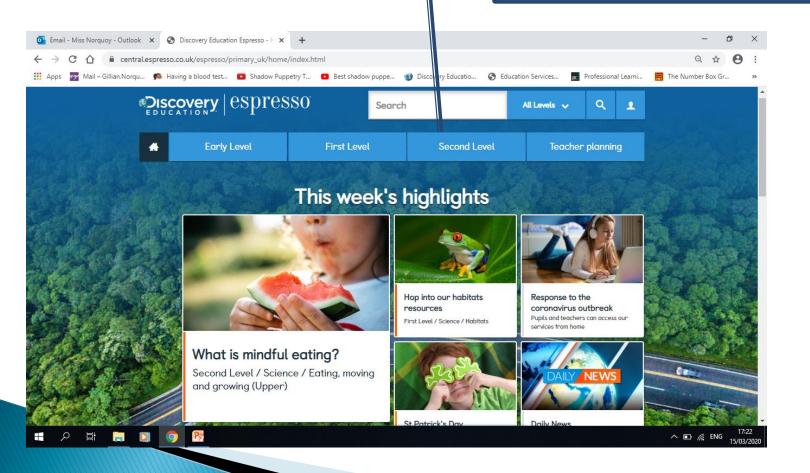

## When you hover over a level you will see all the different areas for learning. Teachers may direct pupils to specific areas.

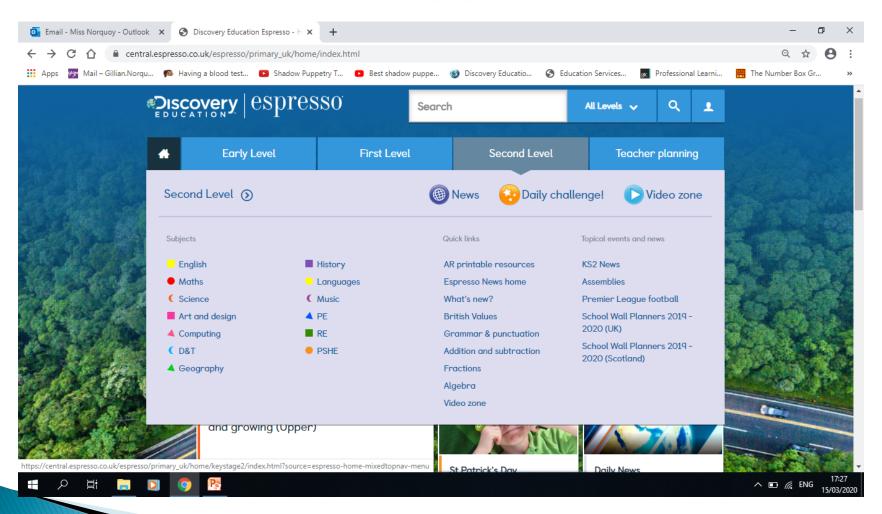

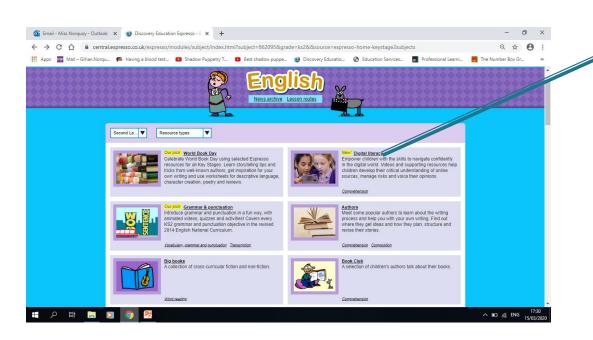

Each area has a variety of topics.

When you enter a specific area there are a variety of activities.

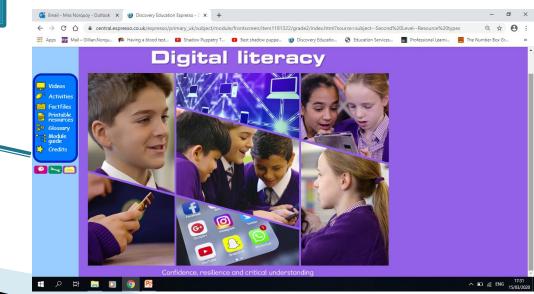

#### Active Learn -

#### https://www.activelearnprimary.co.uk/login?c=0

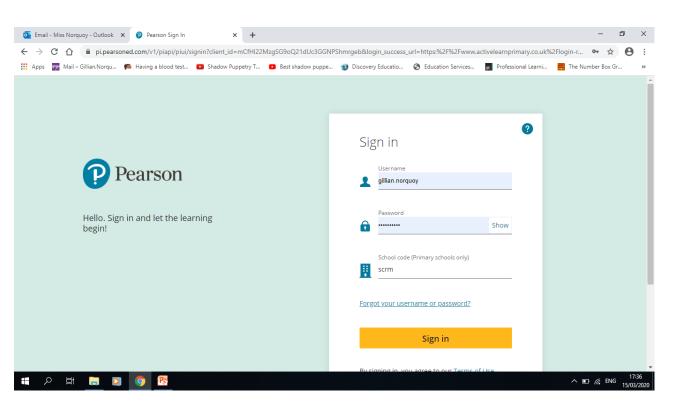

All pupils have their own account login for this site. If children require a log in or password to be reset they must speak to their teacher.

## When pupils log in, this is what they will see. Remember the school code is scrm.

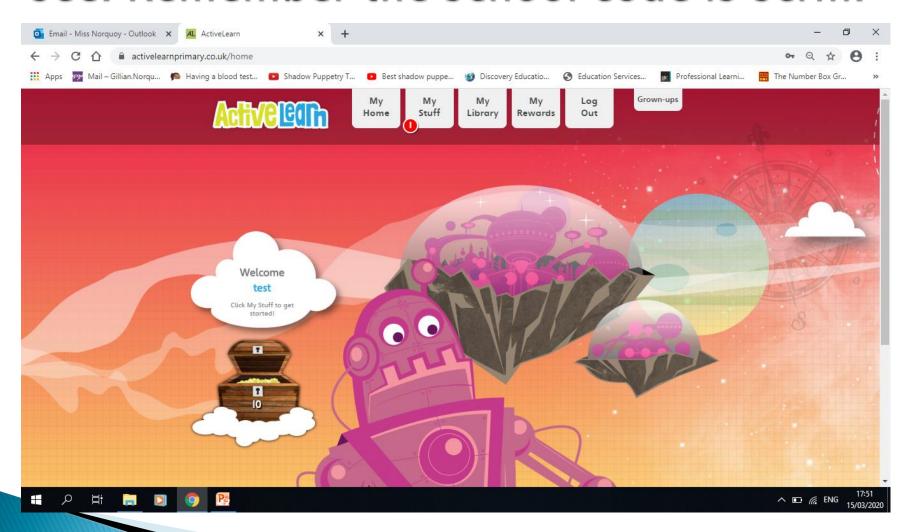

My stuff shows activities that teacher's have allocated for pupils to complete. These will be linked to the learning that pupils have been doing.

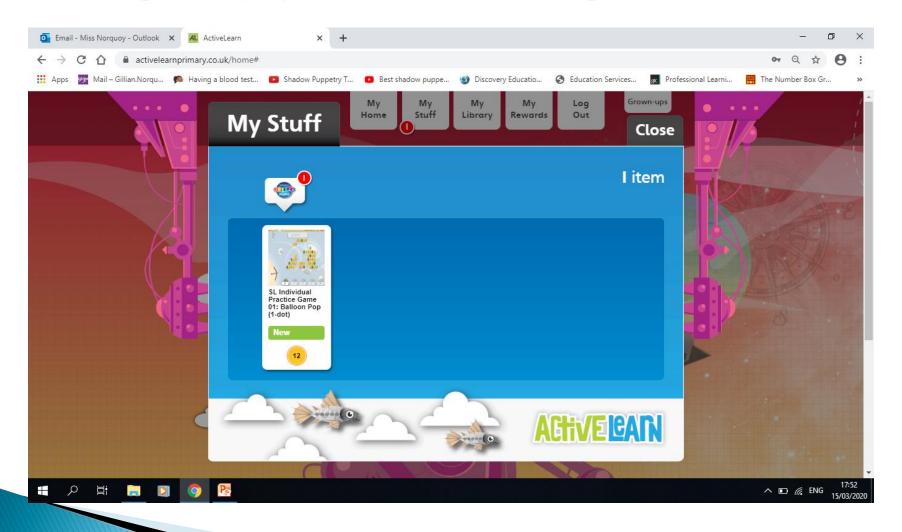

Sumdog - <a href="https://www.sumdog.com/user/sign\_in?to=%2Fcity">https://www.sumdog.com/user/sign\_in?to=%2Fcity</a>

Pupils will receive log in details from their teachers.

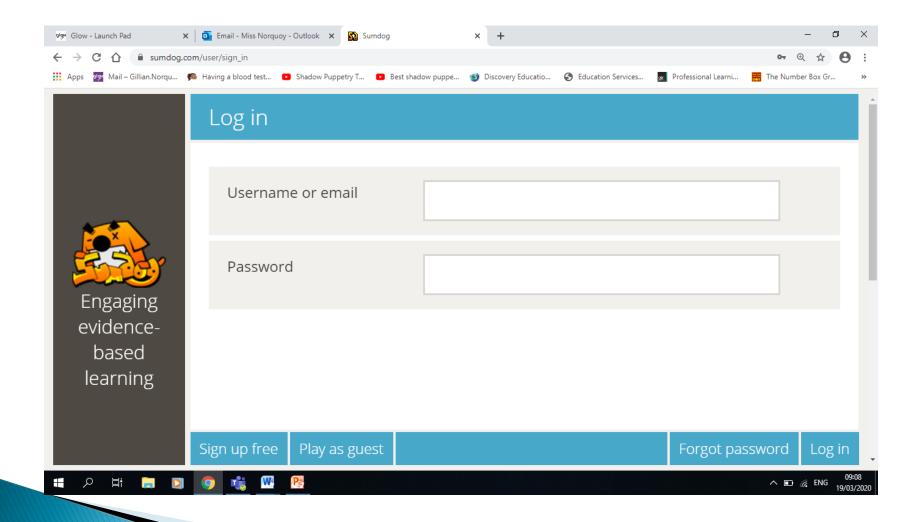

### Sumdog

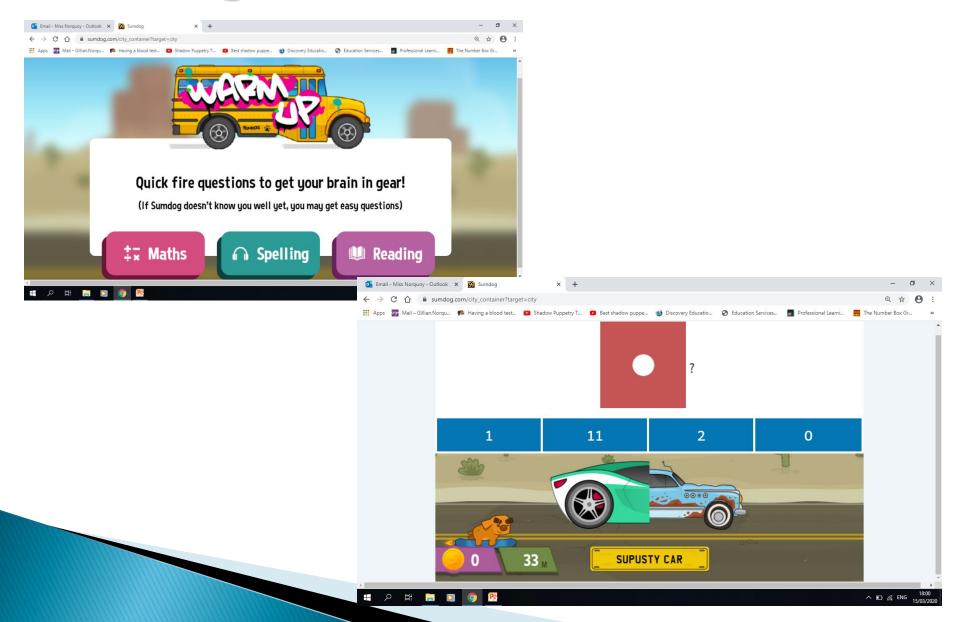

## Study Ladder – <a href="https://www.studyladder.co.uk/">https://www.studyladder.co.uk/</a>

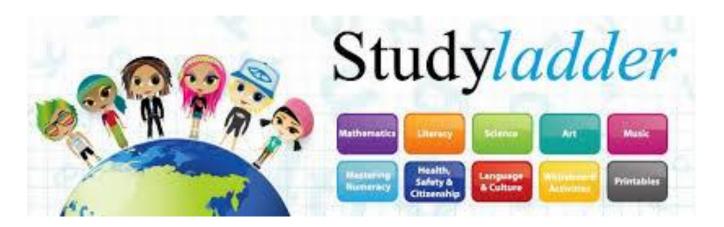

Teachers may have set up accounts for the children and shared their account details with them.

The first time pupils log in adults at home will need to set up a parent account, before children are able to access it. Teachers will then be able to set activities for pupils.

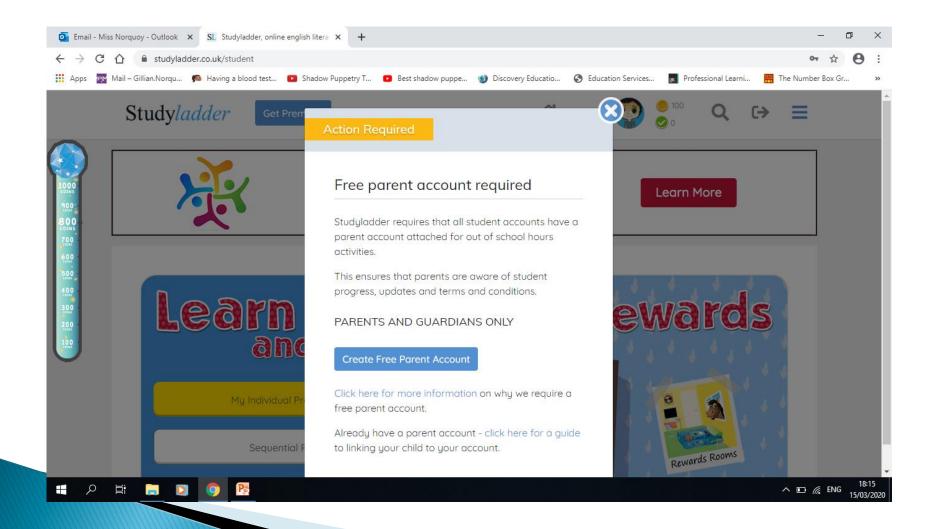

## GLOW – <a href="https://sts.platform.rmunify.com">https://sts.platform.rmunify.com</a>

- ▶ Pupils in P4 P7 in the school have access to GLOW and should have their own username and password.
- Glow should be their first point of call when working on laptops/devices and they should use their Glow App Launcher 'waffle' to find all necessary software.

### Glow App Launcher - Office 365

- https://youtu.be/3MdNdmVq5ds
  - All children within our school are able to download a full version of Office 365 onto a personal device.

## Children should log into Glow Scotland using their login and password

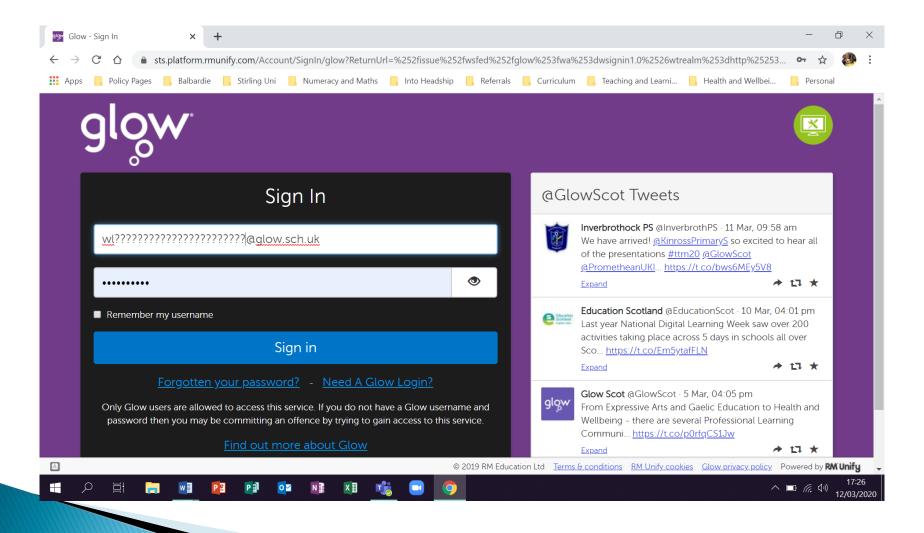

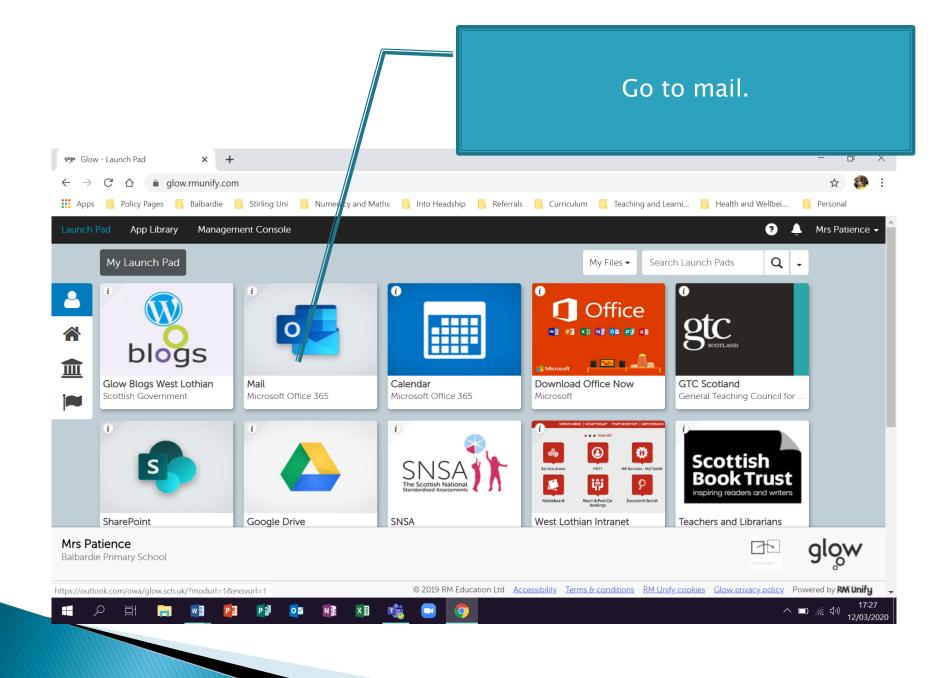

Use the 9 dots (the waffle) to access the classTeams page.

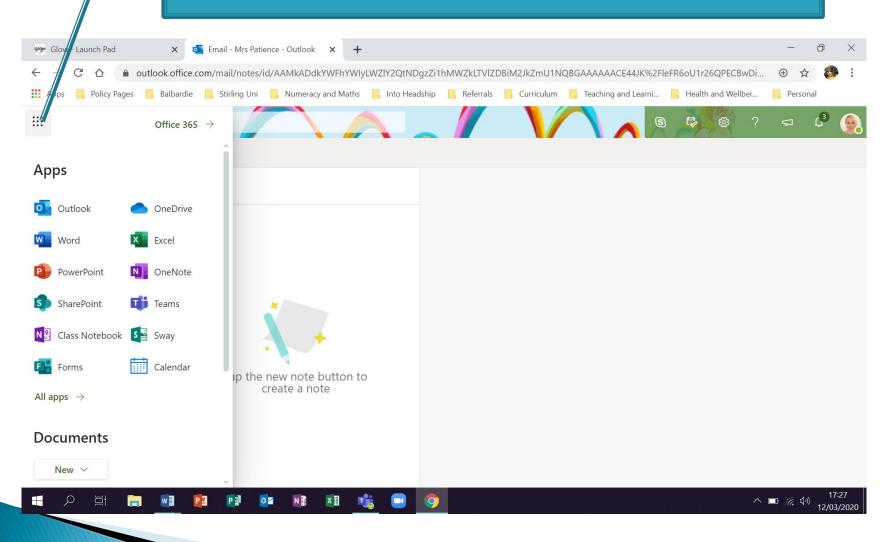

Pupils might have a few Teams, or just one. They should click on the one they want to access.

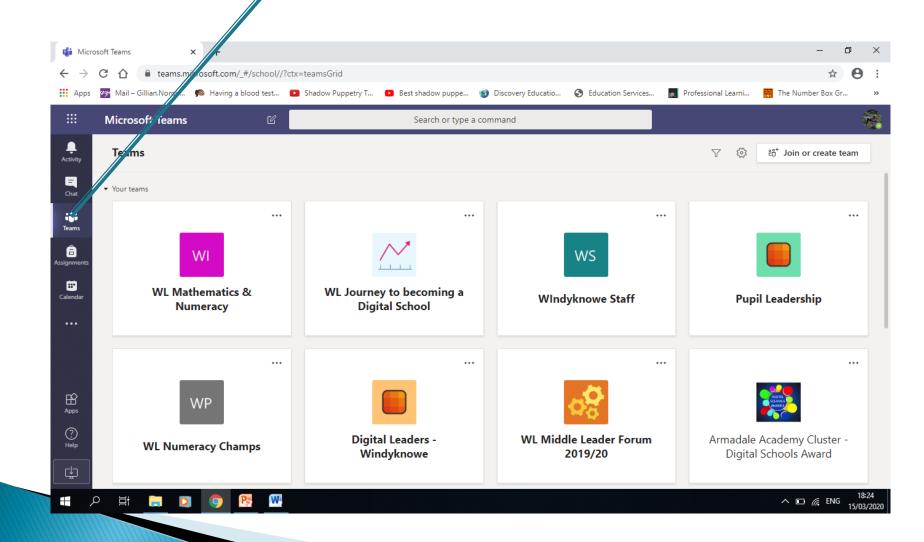

This is where pupils can discuss their learning with their friends and teacher/s. On the left is a place to message privately but they must remember to be respectful, responsible and safe at all times.

Pupils can write their public messages at the bottom.

Again, they must remember to be respectful, responsible

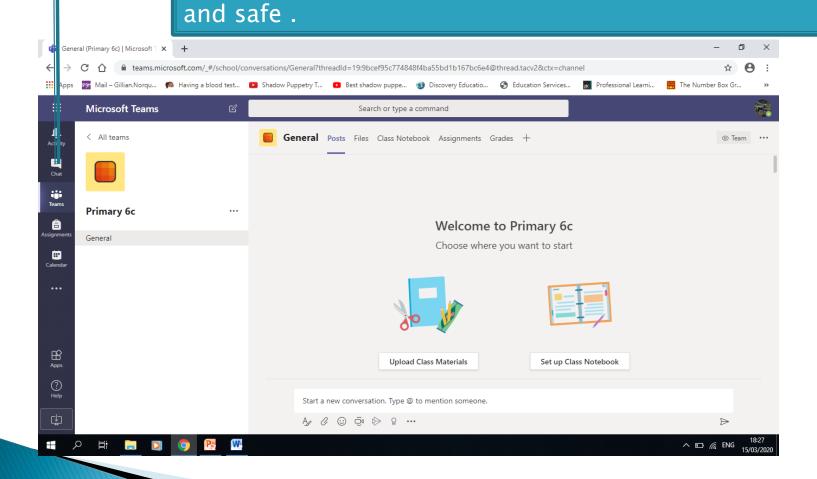

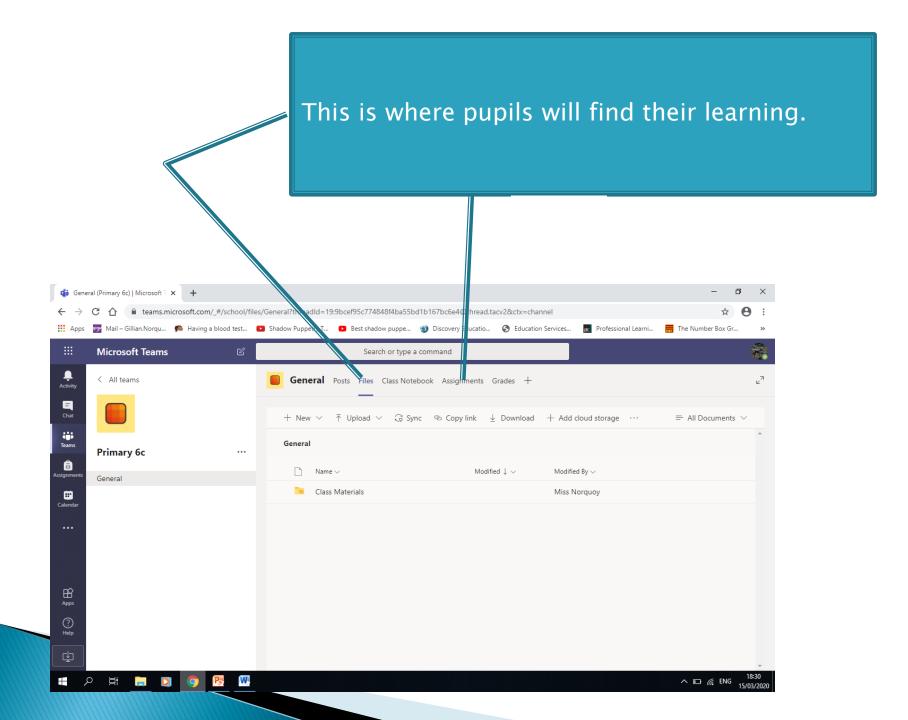

Class Notebook is where pupils should save their work. They have access to their own folder where only they and their teacher can see what they have done.

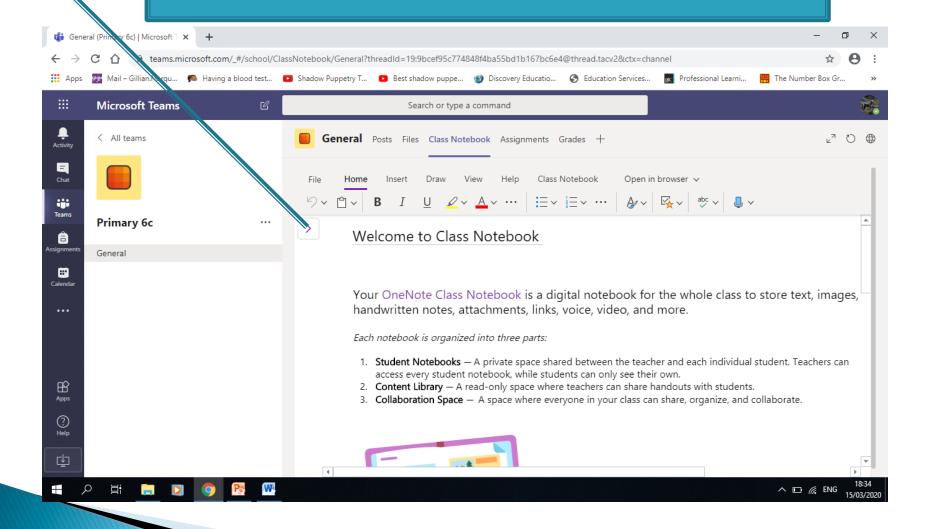

### Kahoot! - <a href="https://kahoot.com">https://kahoot.com</a>

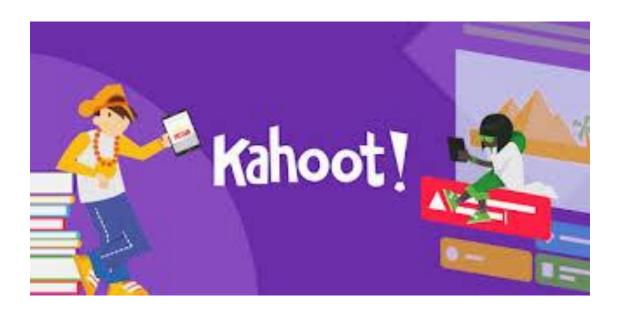

To host a Kahoot! pupils must create an account. If they are playing the games they don't need an account. Teachers may send out codes to allow children to join a Kahoot. Pre-made Kahoots! are available.

### **QR** Codes

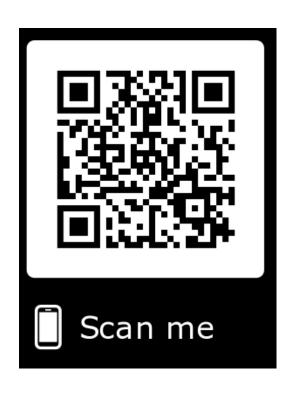

QR codes are a great way to make tasks come alive. We can link QR codes to a presentation and include it in our tasks. This could be done with a document, powerpoint, audio file, video etc.

Check out our website using the QR code above.

#### Twinkl Access

As the Coronavirus spreads, we're aware that more schools are closing and pupils' learning is being disrupted. Parents, carers and teachers are looking for ways to ensure the continuity of education during school closures so that no children miss out on valuable learning time.

To support you during this period, Twinkl is offering every teacher, parent and carer in Scotland access to all Twinkl resources with a One Month Ultimate Membership, totally free of charge so pupils can still have access to high-quality learning during any periods of disruption.

Setting this up is really easy to do - go to <a href="www.twinkl.co.uk/offer">www.twinkl.co.uk/offer</a> and enter the code UKTWINKLHELPS

If you are an existing Twinkl subscriber on Core or Extra you will be able to use this code to upgrade your current membership using the same link as above. It's easy to arrange access yourself through our website. If you do have any questions please get in touch with our TwinklCares team. As we are supporting people globally please bear in mind that we are receiving a large number of enquiries so please only get in touch if your enquiry is of an urgent nature at <a href="mailto:twinklcares@twinkl.co.uk">twinklcares@twinkl.co.uk</a>

## Information for parents can also be found at Parent Zone Scotland

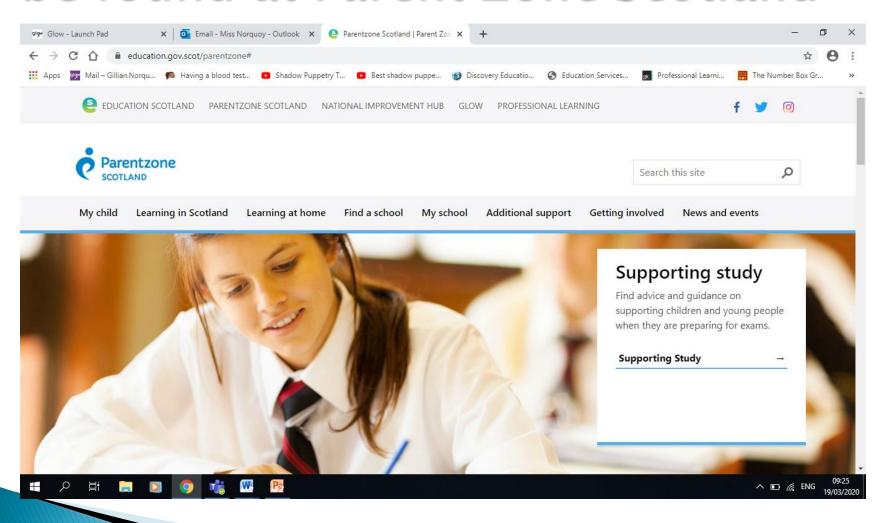

## Nrich Maths – <a href="https://nrich.maths.org/">https://nrich.maths.org/</a>

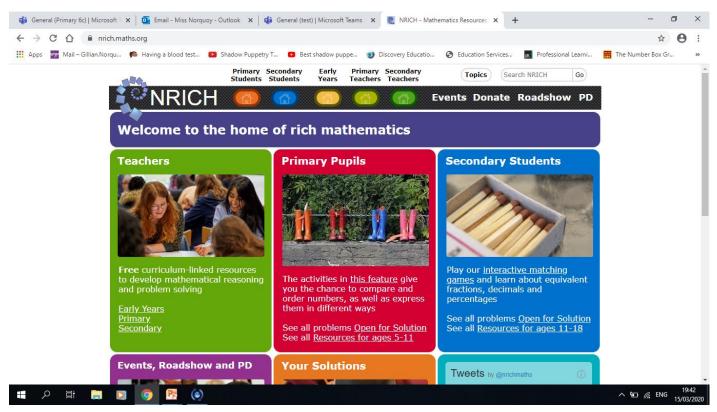

Lots of activities to promote learning in Maths.